## Main site

#### <https://github.com/deepmind/alphafold>

### References

- The paper (Nature): https://doi.org/10.1038/s41586-021-03819-2
- non-docker version: https://github.com/kalininalab/alphafold non docker we emlpoyed this non-docker version.
- installation guide by [@Ag\\_smith](https://twitter.com/Ag_smith) (Japanese): https://qiita.com/Ag\_smith/items/7c76438906b3f665af38

### Installation

(The latest version of AlphaFold2 on Jul 20 (last commit: 2021/7/16; --preset=reduced\_dbs is not available) was installed.) The installation procedure is an analog to non-docker one above.

#### miniconda

AlphaFold2-specific conda environment was prepared.

\$ wget https://repo.anaconda.com/miniconda/Miniconda3-latest-Linux-x86\_64.sh \$ sh Miniconda3-latest-Linux-x86\_64.sh

The installation directory is /local/apl/lx/alphafold2-20210720/miniconda3.

[/home/users/\*\*\*/miniconda3] >>> /local/apl/lx/alphafold2-20210720/miniconda3

### preparation of conda env

The conda environment is only for AlphaFold2; this env will be loaded only when you use AlphaFold2. We thus prepare initialization scripts (for csh/bash) in alphafold directory.

[user@ccfep5 ~]\$ cd /local/apl/lx/alphafold2-20210720/ [user@ccfep5 alphafold2-20210720]\$ ./miniconda3/bin/conda shell.bash hook > conda\_init.sh [user@ccfep5 alphafold2-20210720]\$ ./miniconda3/bin/conda shell.csh hook > conda\_init.csh

Now update and install packages.

...

```
[user@ccfep5 alphafold2-20210720]$ . /local/apl/lx/alphafold2-20210720/conda_init.sh
(base) [user@ccfep5 ~]$ conda install -y -c conda-forge cudatoolkit=11.0.3 openmm cudnn pdbfixer
...
(skipped)
...
cudatoolkit conda-forge/linux-64::cudatoolkit-11.0.3-h15472ef_8
cudnn conda-forge/linux-64::cudnn-8.2.1.32-h86fa8c9_0
 fftw conda-forge/linux-64::fftw-3.3.9-nompi_h74d3f13_101
 libblas conda-forge/linux-64::libblas-3.9.0-9_openblas
 libcblas conda-forge/linux-64::libcblas-3.9.0-9_openblas
 libgfortran-ng conda-forge/linux-64::libgfortran-ng-9.3.0-hff62375_19
 libgfortran5 conda-forge/linux-64::libgfortran5-9.3.0-hff62375_19
 liblapack conda-forge/linux-64::liblapack-3.9.0-9_openblas
 libopenblas conda-forge/linux-64::libopenblas-0.3.15-pthreads_h8fe5266_1
 numpy conda-forge/linux-64::numpy-1.21.1-py38h9894fe3_0
 ocl-icd conda-forge/linux-64::ocl-icd-2.3.0-h7f98852_0
 ocl-icd-system conda-forge/linux-64::ocl-icd-system-1.0.0-1
 openmm conda-forge/linux-64::openmm-7.5.1-py38h7850c2e_1
 pdbfixer conda-forge/noarch::pdbfixer-1.7-pyhd3deb0d_0
python_abi conda-forge/linux-64::python_abi-3.8-2_cp38
...
(skipped)
...
(base) [user@ccfep5 ~]$ conda install -c bioconda hmmer hhsuite kalign2
```
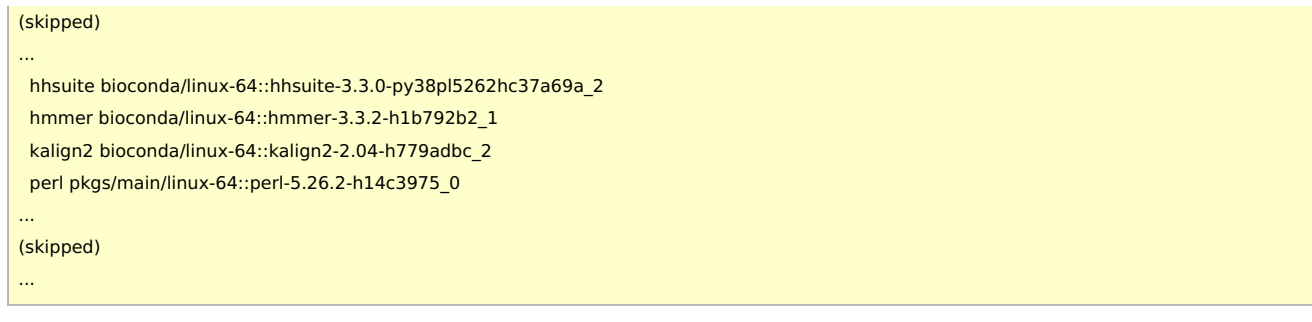

# installation of alphafold and pip packages

(base) [user@ccfep5 ~]\$ cd /local/apl/lx/alphafold2-20210720/ (base) [user@ccfep5 alphafold2-20210720]\$ git clone https://github.com/deepmind/alphafold.git (base) [user@ccfep5 alphafold2-20210720]\$ wget -q -P alphafold/alphafold/common/ https://git.scicore.unibas.ch/schwede/openstructure/- /raw/7102c63615b64735c4941278d92b554ec94415f8/modules/mol/alg/src/stereo\_chemical\_props.txt (base) [user@ccfep5 alphafold2-20210720]\$ conda install -c conda-forge pip (base) [user@ccfep5 alphafold2-20210720]\$ pip install absl-py==0.13.0 biopython==1.79 chex==0.0.7 dm-haiku==0.0.4 dm-tree==0.1.6  $immutabledict==2.0.0$  jax = = 0.2.14 ml-collections = = 0.1.0 numpy = = 1.19.5 scipy = = 1.7.0 tensorflow = = 2.5.0 ... Successfully installed PyYAML-5.4.1 absl-py-0.13.0 astunparse-1.6.3 biopython-1.79 cachetools-4.2.2 chex-0.0.7 contextlib2-21.6.0 dm-haiku-0.0.4 dm-tree-0.1.6 flatbuffers-1.12 gast-0.4.0 google-auth-1.33.0 google-auth-oauthlib-0.4.4 google-pasta-0.2.0 grpcio-1.34.1 h5py-3.1.0 immutabledict-2.0.0 jax-0.2.14 jaxlib-0.1.69 keras-nightly-2.5.0.dev2021032900 keras-preprocessing-1.1.2 markdown-3.3.4 ml-collections-0.1.0 numpy-1.19.5 oauthlib-3.1.1 opt-einsum-3.3.0 protobuf-3.17.3 pyasn1-0.4.8 pyasn1-modules-0.2.8 requests-oauthlib-1.3.0 rsa-4.7.2 scipy-1.7.0 six-1.15.0 tabulate-0.8.9 tensorboard-2.5.0 tensorboard-data-server-0.6.1 tensorboard-plugin-wit-1.8.0 tensorflow-2.5.0 tensorflow-estimator-2.5.0 termcolor-1.1.0 toolz-0.11.1 typing-extensions-3.7.4.3 werkzeug-2.0.1 wrapt-1.12.1 ... (base) [user@ccfep5 alphafold2-20210720]\$ pip install --upgrade jax jaxlib==0.1.69+cuda111 -f https://storage.googleapis.com/jaxreleases/jax\_releases.html ... Successfully installed jax-0.2.17 jaxlib-0.1.69+cuda111 ...

Patch for openmm is applied here.

(base) [user@ccfep5 site-packages]\$ cd /local/apl/lx/alphafold2-20210720/miniconda3/lib/python3.8/site-packages (base) [user@ccfep5 site-packages]\$ patch -p0 < /local/apl/lx/alphafold2-20210720/alphafold/docker/openmm.patch

### Databases

aria2 must be installed beforehand.

(base) [user@ccfep5 scripts]\$ mkdir /local/apl/lx/alphafold2-20210720/databases

(base) [user@ccfep5 scripts]\$ cd /local/apl/lx/alphafold2-20210720/alphafold/scripts

(base) [user@ccfep5 scripts]\$ ./download\_all\_data.sh /local/apl/lx/alphafold2-20210720/databases

(Some of databases were installed manually later, since ftp access was not allowed in RCCS...)

#### To avoid I/O issues (lustre specific)

(not available for standard file system such as ext4/xfs.)

Some of database files are so large (> 10 GB). If many of users access those files at the same time, it will cause a severe I/O trouble. We thus distributed contents of large files over OSTs; the I/O load will also be distributed. We are not very sure whether this operation is effective, though.

[user@ccfep5 ~]\$ cd /local/apl/lx/alphafold2-20210720/databases/bfd/ [user@ccfep5 bfd]\$ lfs migrate -c -1 bfd\_metaclust\_clu\_complete\_id30\_c90\_final\_seq.sorted\_opt\_a3m.ffdata [user@ccfep5 bfd]\$ lfs migrate -c 4 bfd\_metaclust\_clu\_complete\_id30\_c90\_final\_seq.sorted\_opt\_cs219.ffdata [user@ccfep5 bfd]\$ lfs migrate -c 64 bfd\_metaclust\_clu\_complete\_id30\_c90\_final\_seq.sorted\_opt\_hhm.ffdata

[user@ccfep5 ~]\$ cd /local/apl/lx/alphafold2-20210720/databases/mgnify/ [user@ccfep5 mgnify]\$ lfs migrate -c 16 mgy\_clusters.fa

[user@ccfep5 ~]\$ cd /local/apl/lx/alphafold2-20210720/databases/pdb70/ [user@ccfep5 pdb70]\$ lfs migrate -c 12 pdb70\_a3m.ffdata

[user@ccfep3 ~]\$ cd /local/apl/lx/alphafold2-20210720/databases/uniclust30/ [user@ccfep3 uniclust30\_2018\_08]\$ lfs migrate -c 3 uniclust30\_2018\_08\_hhm.ffdata [user@ccfep3 uniclust30\_2018\_08]\$ lfs migrate -c 2 uniclust30\_2018\_08\_cs219.ffdata [user@ccfep3 uniclust30\_2018\_08]\$ lfs migrate -c 2 uniclust30\_2018\_08.cs219 [user@ccfep3 uniclust30\_2018\_08]\$ lfs migrate -c 16 uniclust30\_2018\_08\_a3m.ffdata

[user@ccfep3 ~]\$ cd /local/apl/lx/alphafold2-20210720/databases/uniref90/ [user@ccfep3 uniref90]\$ lfs migrate -c 12 uniref90.fasta

# | Launch script preparation

We employ https://github.com/kalininalab/alphafold\_non\_docker/blob/main/run\_alphafold.sh with some modifications described below. (Fix related to newline in the end of file is excluded.) Some default settings (database path, number of models) were changed.

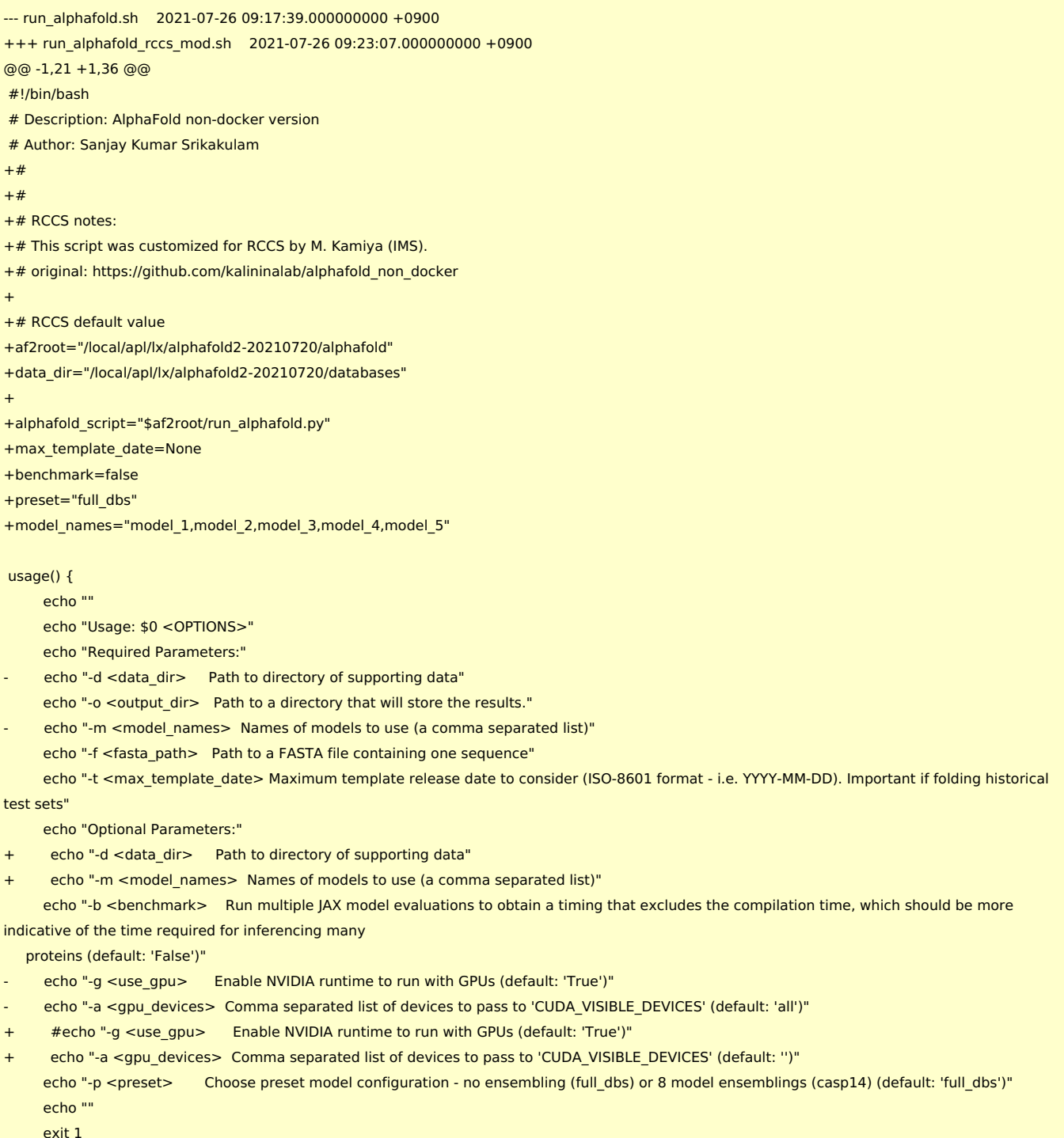

@@ -42,7 +57,7 @@

```
benchmark=true
     ;;
     g)
          use_gpu=true
+ #use_gpu=true
     ;;
     a)
          gpu_devices=$OPTARG
@@ -58,47 +73,18 @@
  usage
fi
-if [[ "$max template date" == " ]]; then
- max_template_date=None
-fi
-
-if [[ "$benchmark" == ""]]; then- benchmark=false
-fi
-
-if [[ "$use_gpu" == ""]]; then- use_gpu=true
-fi
-
-if [[ "$gpu devices" == ""]]; then- gpu_devices="all"
-fi
-
-if [[ "$preset" == "" ]] ; then
- preset="full_dbs"
-fi
-
if [[ "$preset" != "full_dbs" && "$preset" != "casp14" ]] ; then
  echo "Unknown preset! Using default ('full_dbs')"
  preset="full_dbs"
fi
-# This bash script looks for the run_alphafold.py script in its current working directory, if it does not exist then exits
-current_working_dir=$(pwd)
-alphafold_script="$current_working_dir/run_alphafold.py"
-
if [ ! -f "$alphafold_script" ]; then
  echo "Alphafold python script $alphafold_script does not exist."
  exit 1
fi
-# Export ENVIRONMENT variables and set CUDA devices for use
-if [[ "$use gpu" == true ]] ; then- export CUDA_VISIBLE_DEVICES=0
-
- if II "$gpu_devices" 11 : then
- export CUDA_VISIBLE_DEVICES=$gpu_devices
- fi
+if [[ "$gpu_devices" ]] ; then
+ export CUDA_VISIBLE_DEVICES=$gpu_devices
fi
export TF_FORCE_UNIFIED_MEMORY='1'
```
The file was named run\_alphafold\_rccs.sh and placed under /local/apl/lx/alphafold2-20210720.

(Aug 2, 2021) additional patch below was applied.

```
--- run_alphafold_rccs.sh.20210726 2021-07-26 09:23:07.000000000 +0900
+++ run_alphafold_rccs.sh.20210802 2021-08-02 09:15:17.000000000 +0900
@@ -27,6 +27,7 @@
```

```
echo "Optional Parameters:"
    echo "-d <data_dir> Path to directory of supporting data"
    echo "-m <model_names> Names of models to use (a comma separated list)"
+ echo "-Q show also pTM score etc. (modify default model names to model_1_ptm,...)"
    echo "-b <benchmark> Run multiple JAX model evaluations to obtain a timing that excludes the compilation time, which should be more
indicative of the time required for inferencing many
  proteins (default: 'False')"
     #echo "-g <use_gpu> Enable NVIDIA runtime to run with GPUs (default: 'True')"
@@ -36,7 +37,7 @@
    exit 1
}
-while getopts ":d:o:m:f:t:a:p:bg" i; do
+while getopts ":d:o:m:f:t:a:p:bgQ" i; do
    case "${i}" in
    d)
         data_dir=$OPTARG
@@ -59,6 +60,9 @@
    g)
         #use_gpu=true
    ;;
+ O)
+ model_names="model_1_ptm,model_2_ptm,model_3_ptm,model_4_ptm,model_5_ptm"
+ ;;
    a)
         gpu_devices=$OPTARG
    ;;
```
Model names will be modified to model\_1\_ptm,model\_2\_ptm,... when -Q is specified. pTM score and some additional data will be available in result\_model\_\*\_ptm.pkl files. Ref: <https://sbgrid.org/wiki/examples/alphafold2>

### Fix textfile path

The path to a textfile in alphafold/common/residue constants.py was modified. This is a small but important fix to use alphafold2 in user directory.

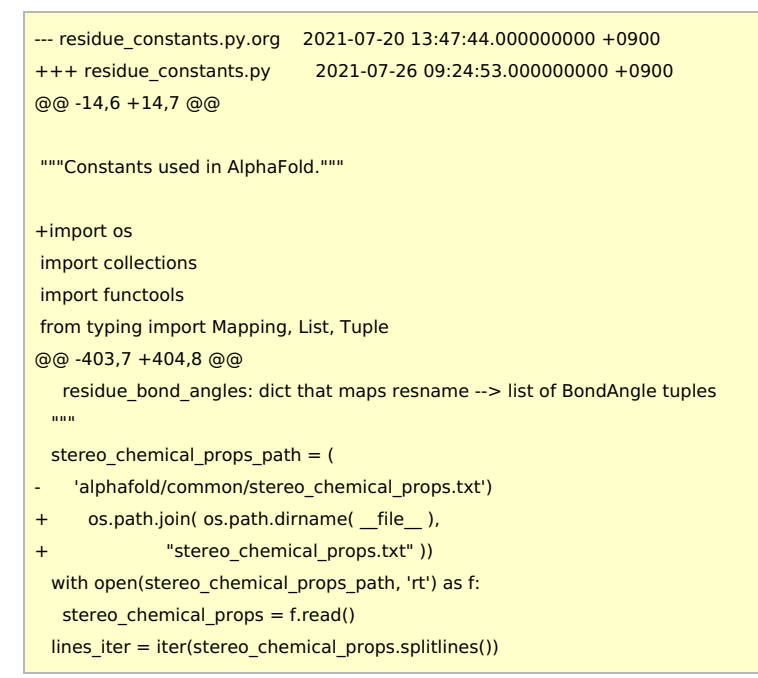

#### Sample job script (for PBS)

run\_alphafold\_rccs.sh in this sample is the modified version of run\_alphafold.sh (see above). The amino acid seqeunce should be provided in FASTA format (query.fasta in the example).

```
#!/bin/sh
```

```
#PBS -l select=1:ncpus=12:mpiprocs=1:ompthreads=12:jobtype=core
#PBS -l walltime=72:00:00
# at least 8 cpu cores will be requested internally.
# in this sample, we employ 12 cores to use enough amount of memory.
# not sure how much is necessary/required, though.
# note about available memory:
# Available memory amount is proportional to ncpus value.
# If you need more memory, please increase ncpus in the header.
if [ ! -z "${PBS_O_WORKDIR}" ]; then
cd "${PBS_O_WORKDIR}"
fi
AF2ROOT=/local/apl/lx/alphafold2-20210720
RUNAF2=${AF2ROOT}/run_alphafold_rccs.sh
# load miniconda environment (where necessary binaries reside)
. ${AF2ROOT}/conda_init.sh
# Options required:
# -o outputdir
# -f sequence (FASTA)
# -t max template date
sh ${RUNAF2} \
  -o ./dummy_test/ \
  -f query.fasta \
  -t 2020-05-14
# note: please add -Q option to get pTM score and predicted aligned error
     values. (default model names will be modified by this option)
```
(Aug 2, 2021 update) Sample script no longer depends on GPUs. Also, when -Q is specified, pTM score and some additional data will be available in result model \* ptm.pkl files. (-Q option is equivalent to "-m model 1 ptm,model 2 ptm,model 3 ptm,model 4 ptm,model 5 ptm")

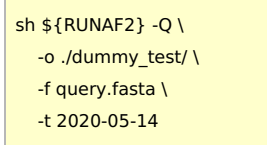

# Notes

- At least for short sequence cases, GPU can speedup the calculation, but not quite necessary.
	- GPU is surely employed in inference (tensorflow?) and relaxation of structure (openmm?) stages. But the most time-consuming step seems to be I/O limit, where GPU is not involved.
	- o It will take 2-4 hours for structural prediction of short sequence.
	- We didn't try long sequences yet.
- (2021/8/2) update
	- According to the official repository, GPU is not quite necessary. We thus change the sample to non-GPU version.
		- (NOTE: AlphaFold still can use GPU.)
		- Ref1: <https://github.com/deepmind/alphafold/commit/b3ed8603e8b5f085342c50259da0ba9fe485ef94>
		- Ref2: [https://twitter.com/Ag\\_smith/status/1421476812693991425](https://twitter.com/Ag_smith/status/1421476812693991425) (japanese tweet)
	- run alphafold\*.sh script was modified to enable easier use of model \* ptm (-Q option was added to run\_alphafold\*.sh)
		- Ref: <https://sbgrid.org/wiki/examples/alphafold2>